## **CSE 3461 F10**

#### Widgets

## Outline

- What is a widget?
- Buttons
- Combo boxes
- Text components
- Message boxes

What is a Widget?

- A self-contained screen object
- Also called a control
- Examples of widgets:
	- buttons, check boxes, lists, scrollbars

#### Properties of Widgets

- A widget is usually manipulable
	- it has some *behaviour*, meaning that it responds to the user's actions on them
		- visually, by changing their appearance
		- auditorially, by producing a sound
- Widgets are used for both input and output
	- For input: user provides information to application, specifies commands to be performed
	- For output: application provides information to user (such as the application status)
- A widget may contain other widgets

#### Widgets are Important

- Widgets:
	- are the most obvious visual contribution of GUIs
	- are the basic building blocks of graphical user interfaces (GUIs)
	- provide a means of "communication" between users and software

## Using Widgets

- can make use of pre-defined widgets or create new ones
	- a set of pre-defined widgets is included in the user interface toolkit (such as Swing)
	- sometimes referred to as the "set of canned controls"
- user interface toolkit also provides:
	- a mechanism to display widgets (layout management)
	- a means to design new widgets

5

## Using Widgets

- Design questions
	- what widget (or set of widgets) is appropriate for this task?
	- what layout is appropriate for these widgets
		- given the available screen real estate
	- Is this widget intuitive to use?
		- does it make use of metaphors of physical controls from the real-world?

## Outline

- What is a widget?
- Buttons
- Text components
- Combo boxes
- Message boxes

#### Imperative Controls

- typically, imperative control that says: "take this action and take it immediately"
	- the recipient of the action might be already implied
	- e.g., the recipeint of the "close" on the toolbar is always the toolbar's window
	- the recipient might be modifiable
		- e.g., the recipient of the "bold" command in a word processing application has a default recipient, but it can be changed
- imperative control usually has a **<verb>** or a **<verb> <noun>** structure

9

#### Push Buttons

- A button is pushed to invoke a command
	- with mouse:
	- command executes as soon as the user clicks (a mouse click is the sum of mouse pressed and released; as opposed to mouse press or mouse release) ActionListener
	- keyboard: button needs focus, command executes with key press (as opposed to key release)
- Button needs to indicate to the semantics of the command that it invokes
	- it can do this with an icon, text, or both

#### Push Buttons

- The most common type of button
- Identified by visual features that suggest *pressability*
	- simulated 3D raised aspect
		- shadow on right and bottom; highlight on top and left
		- shows whether the button is raised or indented
	- buttons might also be "painted" on the screen
		- they don't actually "move" when clicked
		- this provides poor visual information

10

#### Examples of Push Buttons

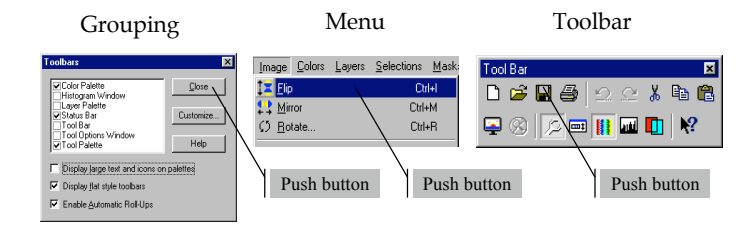

#### Three Devices for Organizing Push Buttons

- Groupings:
	- one or more buttons in proximity
	- meaning signaled by text or icon
- Menus:
	- a collection of buttons in a list
	- the list appears and disappears
		- dependent upon a button action
	- meaning typically signaled by text or icon
		- relative position in list carries meaning too

13

#### Butcons

- $\bullet$  butcon = half button, half icon
- used in toolbars
- clues about its *pressability* **removed**
	- information that it is pressable becomes apparent only when pointed at
	- butcons are more difficult than buttons for newcomers
- In theory, butcons easy to use:
	- always visible (therefore easy to memorize)
	- requires less time, dexterity than drop-down menu
	- inextricably linked to toolbars
	- make use of icons, which can be difficult to decipher
		- ToolTips (rollovers) are a solution to this problem

# Three Devices for Organizing Push Buttons

- Toolbars:
	- a collection of buttons, typically organized horizontally
	- the collection is *persistent*
	- appropriate for commonly used functions (we'll contrast later with menus)
	- meaning typically signaled by an icon
		- text is *less opaque*, but this is a compromise to cope with reduced screen real estate

14

#### **Examples**

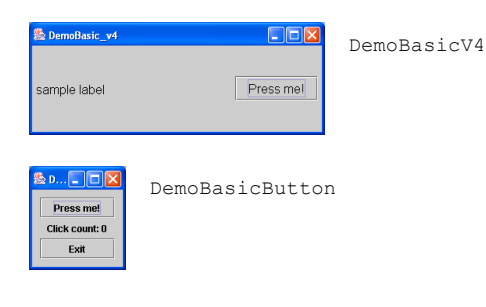

## **Examples**

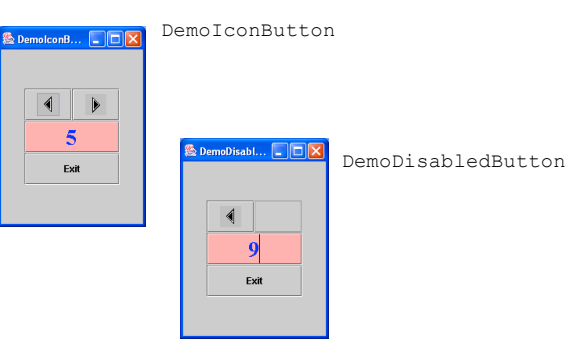

# **Examples**

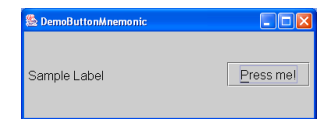

DemoButtonMnemonic

17

## Selection Control

#### DemoButtons

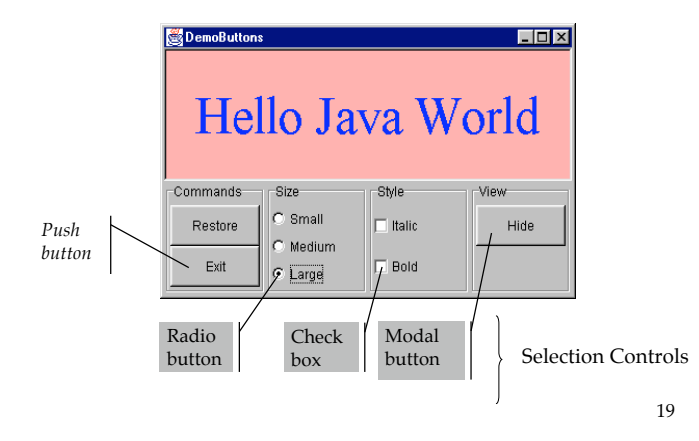

#### Radio Buttons

- Used to present a set of *mutually-exclusive* options (the *domain* of options)
- Come in groups of two or more – a single radio button is undefined
- Require a substantial amount of screen real estate
	- this use of space must be justified
		- E.g., it is necessary to show the user the fill set of available choices

#### Radio Buttons

- The domain of options must be:
	- finite
	- small
	- mutually exclusive
- The name "radio button" is derived from the selector buttons used to select pre-set radio stations

#### Radio Button Example

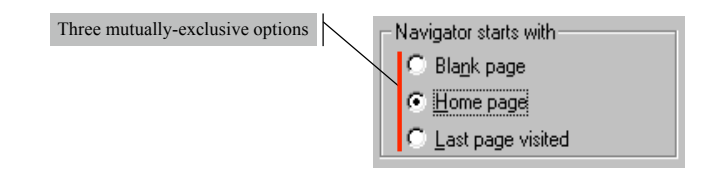

21

#### Radio Button Example

# In DemoButtons smallButton = new JRadioButton("Small");

mediumButton = new JRadioButton("Medium"); largeButton = new JRadioButton("Large"); mediumButton.setSelected(true);

#### need to create a multiple-exclusion scope for this set of buttons:

- ButtonGroup sizeGroup = new ButtonGroup(); sizeGroup.add(smallButton); sizeGroup.add(mediumButton); sizeGroup.add(largeButton);
- need to add each button to an intermediate container (*not* the group)
- need to register an ActionListener on each button

#### Check boxes

- One of the first visual controls invented
- Used to select or deselect an option
- The check mark provides feedback
- Primarily text-based
	- the graphic supports the text, not the other way around

24

## <u>push button  $\rightarrow$  butcons</u> checkbox  $\rightarrow$  ??

- The push button evolved into the butcon
	- its text was replaced with an icon
	- it was migrated on the toolbar
- What is the equivalent for a check box?
	- if we press a button and it stays recessed ("pushed in")
	- the button *latches*
	- this is the same as a check box
	- a *latching butcon* is equivalent to a checkbox
	- allows us to dispense with text

25

#### Check box Example

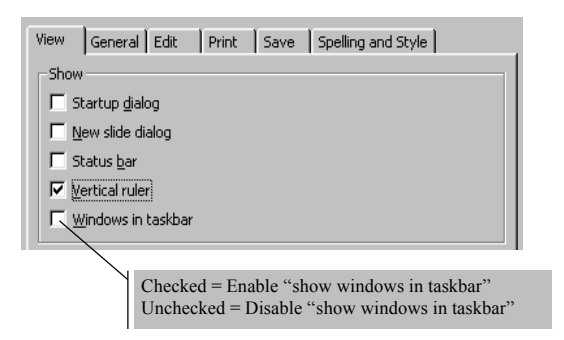

## Check boxes

- Checkboxes are appropriate when:
	- the feature or characteristic has precisely two states  $(e.g., lightbulb = on  $\mid$  off)$
	- States are appropriately described as being "enabled"/"disabled" or "on"/ "off"
- Checkboxes are inappropriate when:
	- the feature or characteristic has more than two states  $(e.g., season = spring | summer | autumn | winter)$
	- enabled/on and disabled/off are inappropriate descriptions of the states (e.g., gender  $=$  male  $\perp$ female)

26

## Check box Example

• In DemoButtons

 italicCheckBox = new JCheckBox("Italic"); boldCheckBox = new JCheckBox("Bold");

- need to add each check box to an intermediate container; don't need ButtonGroup, like radio buttons
- need to register an ItemListener on each button
- need to implement the method itemStateChanged, invoke the method isSelected() on the check box instance

#### Modal Buttons

- Also called flip-flop button
- Used to select from multiple options
	- A hybrid of a push button and a radio button
- Looks like a push button
	- When you push it, the selected option changes
	- Should the user interpret the button text as
		- a description of the currently-selected option
		- a description of the option that will be selected if the button is pushed
		- *Need to spell it out clearly*

#### 29

## Java's Button Classes

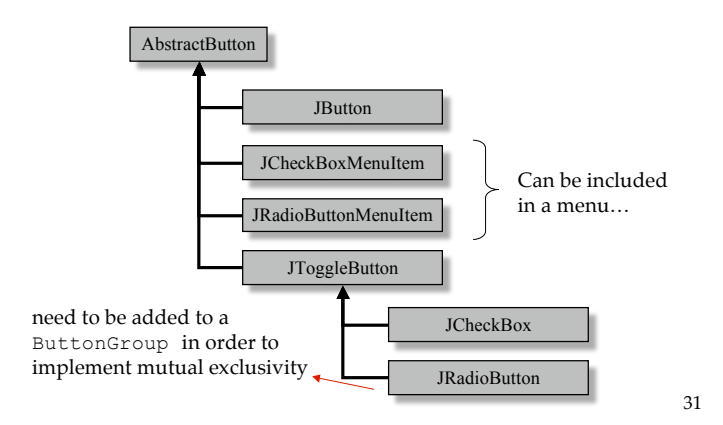

# Modal Button Example

• In DemoButtons

showHideButton = new JToggleButton("Hide");

- The text on the button is the button's *action command*
- register an ActionListener on the button
- all instances of ActionEvent that are generated by the toggle button have an associated *action command*
- use the method getActionCommand() to determine what it is

30

# **Outline**

- What is a widget?
- Buttons
- Combo boxes
- Text components
- Message boxes

## Selection Control, Part II

Consider the interface to DemoButtons Suppose we want to present a **variety** of font sizes, and a **variety** of font types?

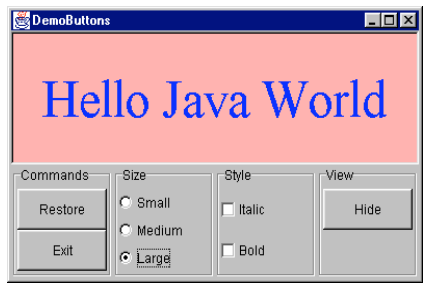

33

#### Combo Boxes

- An alternative to radio buttons
	- Appropriate when we have a *large number* of mutually-exclusive options
- Advantage over radio buttons
	- More choices can be displayed in less screen space
- Disadvantage over radio buttons
	- Choices are not displayed until combo box is selected

## The Solution is to Use Combo Boxes

#### DemoComboBox

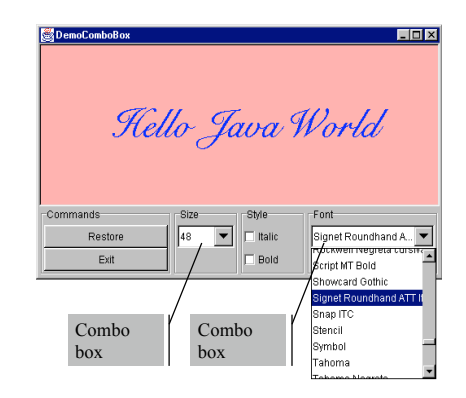

34

#### Combo Box Example

- In DemoComboBox
	- final String[] SZ = { "10", "14", "18", "22", "26", "32", "38", "48" };

sizeCombo = new JComboBox(SZ);  $fontCombo = new JCombob(x)$ ;

- for fontCombo, need to add the items to the list
	- for (int i =  $0; i <$  fontList.length; ++i) fontCombo.addItem(fontList[i].getName());
- register an ActionListener on each combo box
- selections from the list will generate an ActionEvent
- use the method getSelectedItem() to determine which list element was selected

#### Outline

- What is a widget?
- Buttons
- Combo boxes

#### • Text components

• Message boxes

# Types of Text Components

- Output components
	- cannot be edited
		- Labels, Labeled borders (JLabel, TitledBorder)
		- Tool tips, Message Boxes
- Input/output components
	- can be edited
		- Text fields, Text areas, Editable combo boxes
		- Dialog boxes

38

#### 37

## Labels: Example

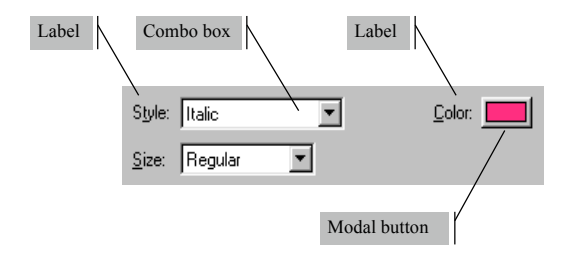

#### Labels

- Create using JLabel
- Do not react to input events, cannot get keyboard focus
- Used to display information – in particular, placed adjacent to a component that has a keyboard alternative but can't display it
- Position is determined by Layout Manager
- Advantage:
	- The information it provides can be useful; aid user's performance of task
- Disadvantage:
	- Uses screen real estate
	- Poor wording may be worse than none at all

## Labeled Borders: Example

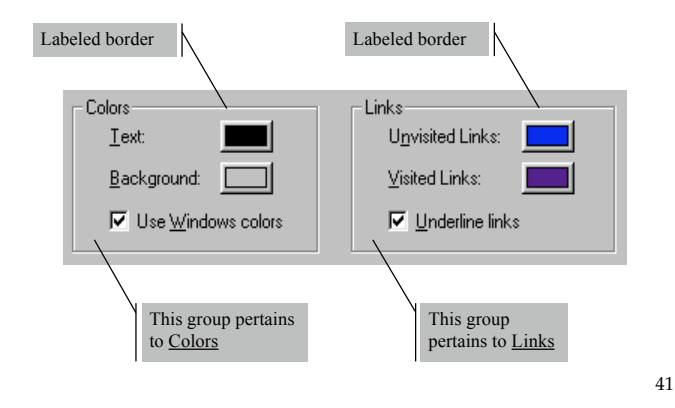

#### Quick Note About Groupings

- Grouping can reduce cognitive load
	- E.g., consider 12 components:
		- With borders around each of 3 groupings, each with 4 components, the user identifies the group first, then the item within the group (two-step process)
		- Without grouping, user must locate item from among 12 items (this is more difficult!)
- Grouping can have disadvantages:
	- Uses screen real estate
	- Organization of components requires knowledge of task domain
	- Poor grouping may be worse than none at all

## Labeled Borders

- The set Border method is defined for all instances of JComponent
	- Used to create visual clue about groupings
	- A label for the grouping is optional
- The parameter is an instance of a Border
- Border is an interface
	- AbstractBorder is an abstract class that implements it
	- TitleBorder extends AbstractBorder

#### E.g., in DemoButtons:

JPanel sizeGroupPanel = new JPanel(); sizeGroupPanel.setBorder(

new TitledBorder(new EtchedBorder(), "Size"));

42

#### Text Fields and Text Areas

- Different types:
	- Text Field: single line
	- Text Area: multiple lines
	- The abstract class JTextComponent has the subclasses JTextField, JTextArea
- Challenges for design:
	- How to validate the text that has been input?
	- How to navigate within and between text elements?

#### Editable Combo Boxes

- Similar to a combo box, except that user may also enter text directly
- Same challenges as text fields and areas – validation, navigation
- Editable and non-editable combo boxes are both instantiated from JComboBox
	- use the methods: setEditable(true), setEditable(false)

#### **Navigation**

- All components have a *focus state*
	- The possible focus states are *in focus* or *out of focus*
	- For a key press to affect a component, the component must have focus
	- Visual clues are given to show which component has focus
		- I-beam cursor appears, special highlighting
- Every time the focus changes, a FocusEvent is generated
	- a component loses focus, another gains focus,

45

#### **Navigation**

- A component generally gains the focus by the user:
	- clicking it
	- tabbing to it, or
	- otherwise interacting with a component.
- A component can also be given the focus programmatically
	- e.g., a component can request the focus when its containing frame or dialog is made visible
- The *focus traversal policy* determines the order in which a group of components are navigated

#### **DemoLookAndFeel.java**

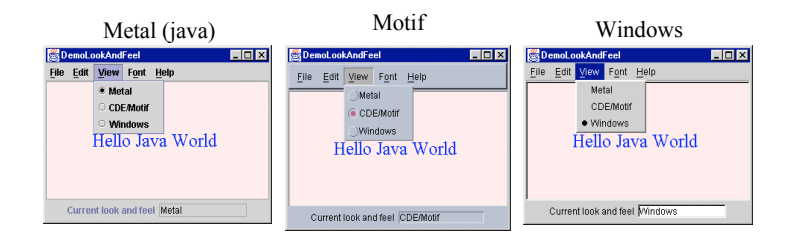

#### Analysis POP account: mike@postoffice.yorku.ca Exercise minutes Check for mail every 2 E Skip messages over 40 K in size  $\Box$  Send on check □ Saye password V Leave mail on server  $\nabla$  Delete from server after  $\boxed{0}$ days Determine first unread message by: How might the ● Eirst message not read by this machine C Status: headers organization of C POP3 LAST command these widgets be Delete from server when emptied from Trash Authentication style improved? C Kerberos C APOP ← Passwords  $0K$ Cancel

## Outline

- What is a widget?
- Buttons
- Combo boxes
- Text components
- Message boxes

50

# Message Box: Example

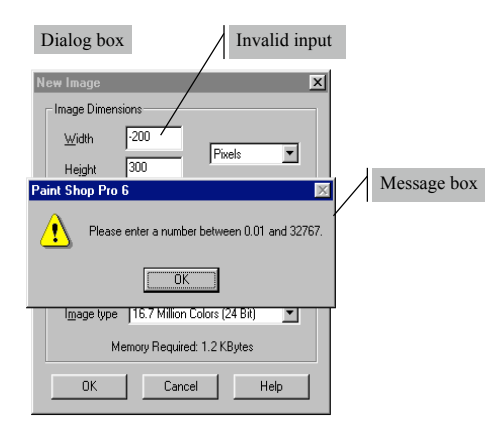

49

51

## Message Boxes

- A message box (aka dialog box) is a popup window
- Primary purpose is to govern the interaction
	- presents a text message to the user
	- seeks input for confirmation (and to close the box)
- Functions to:
	- Notify the user of a problem (e.g., invalid choice)
	- Notify the user of potentially destructive outcome (e.g., overwrite a file)
	- Provide information

## Message Boxes (2)

- Advantage
	- Comprehensive messages are possible (unlike tool tips)
- Disadvantage
	- Slows interaction (because underlying thread is halted until confirmation is received)

53

55

# Behaviour of Message Boxes

- Message boxes demand immediate attention
	- can't close the message box (user is required to make a choice or to provide confirmation)
	- user is not able to make use of other widgets

54

# Input-Handling Techniques

- 1. For actions with serious consequences, require an explicit button click or key press before proceeding (pressing Enter does not result in a default action)
- 2. For invalid input, provide feedback (e.g., alarm tone or visual feedback)
- 3. Take advantage of user consistency (e.g., change the position of buttons from one invocation to the next)

# Example

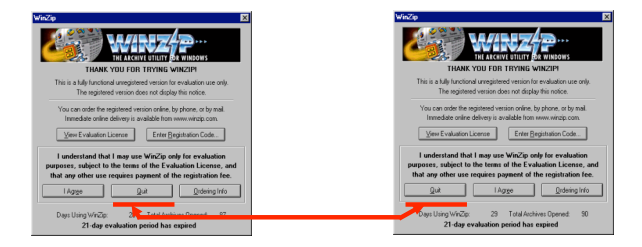

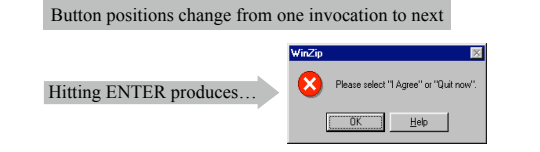

# Example 4.6

#### **DemoMessageBox.java**

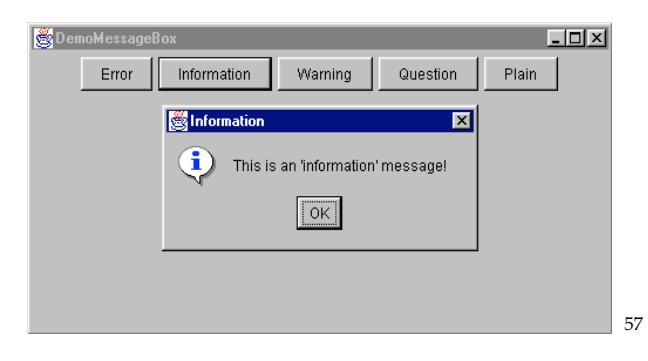